## *Beschreibung und Anleitung für:*

# *'WinManu 2.0'*

### *Meßprogramm für Handmeßplätze*

*STAND: 29.01.2001*

*(C) R.Fink 1999/2000/2001*

93170 Bernhardswald www.IB-Fink.de

*ING.-BÜRO R.FINK / Entwicklung von Hard- und Software*

#### **1.0 Installation:**

- In Verzeichnis des Quelllaufwerks wechseln: C:> A:
- Eingeben: Install

Im Laufwerk C: werden folgenden Verzeichnisse generiert:

- WinManu
- Manu\_Par
- Manu Par\HandAPA
- Manu Par\HandPara
- Daten
- Daten\SDaten
- Daten\CDaten
- Daten\EDaten
- Daten\KDaten

#### **2.0 Bedienung:**

Weitgehend identisch zur Version Manu1.0 (DOS-Programm)

#### **3.0 Programmstart:**

#### **3.1 Entwicklungsversion:**

- Start von Visual-Basic 5.0
- Laden der Projektdatei: C:\WinManu\Winmanu.vbp
- Starten des Testdurchlaufs (Interpretermodus)

#### **3.2 Runtime-Version**

• Start über das EXE-Programm C:\WinManu\WinManu.exe (NT-Explorer oder manuell installierte Icone am Desktop)

#### **4. Initialisierung:**

Geräte und Pfadeinstellungen sind über die Datei 'WinManu.INI' einzustellen. Sie muß sich im aktuellen Windows-Verzeichnis (z.B. C:\WinNT) befinden.

Hier wird auch der Netzwerkpfad angegeben, in dem sich die Initialisierungsdatei im Netzwerk befinden muß. In dieser Datei (z.B. "Prog\_24" für den Meßplatz 24) sind dann die weiteren Netzwerkpfade angegeben, unter denen die Dateien dann im Netzwerk abgespeichert werden können.

*ING.-BÜRO R.FINK / Entwicklung von Hard- und Software 93170 Bernhardswald www.IB-Fink.de Tel.: 09407/90640 Fax.: 09407/90641*

#### **5. Hilfs- und Zusatzdateien:**

#### **6. Programmerweiterungen:**

#### **6.1. Zusammenführung der Scheibenstatistik von Haupt- und Nachmessung**

Ab der Programmversion 2.04 (April 1999) ist es möglich, Dateien der Haupt- und der Nachmessung miteinander zu fusionieren. Der Sinn liegt darin, daß Ausfallchips der Hauptmessung in einer anschließenden Nachmessung zwar als .gut' bewertet werden, diese gemessene Verbesserung der Scheibenqualität aber bei der Lieferung der Scheiben nicht bekanntgegeben werden kann. Darum werden die Werte der Ausfallchips bei der Hauptmessung durch die Werte der gutgemessenen Chips der Nachmessung ersetzt und anschließend eine erneute Scheibenstatistik generiert. In der Version bis Mai 1999 wird dieses File mit den fusionierten Werten zwar erstellt, aber nicht als '.SCH'-File abgespeichert. Erst wenn die Fusionierung einwandfrei getestet ist, werden diese Files freigegeben.

Um das Fusionieren der beiden Statistiken freizugeben, müssen im jeweiligen APA-File drei Ergänzungen durchgeführt werden:

- Zeile 6: Ergänzung um den Parameter '0' oder '1', ob ein Ausdruck (Erstellung) der fusionierten Scheibenstatistiken erwünscht ist

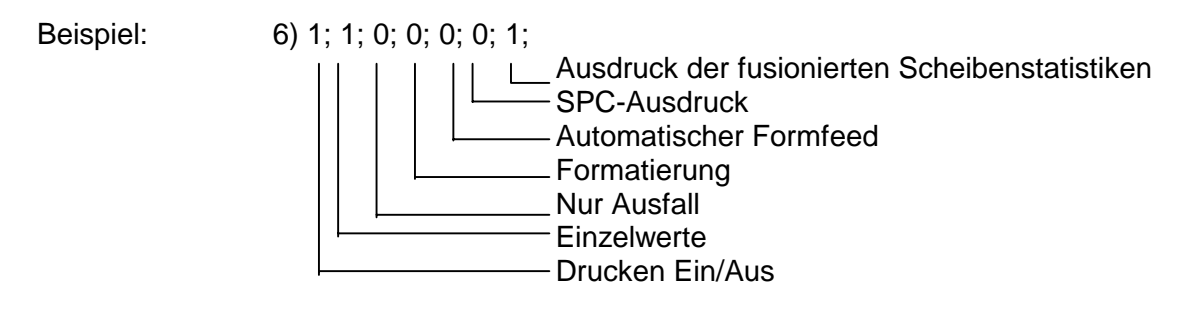

- Zeile 7: Ergänzung um den Parameter '0' oder '1', ob eine Abspeicherung (Erstellung) der fusionierten Scheibenstatistiken erwünscht ist.

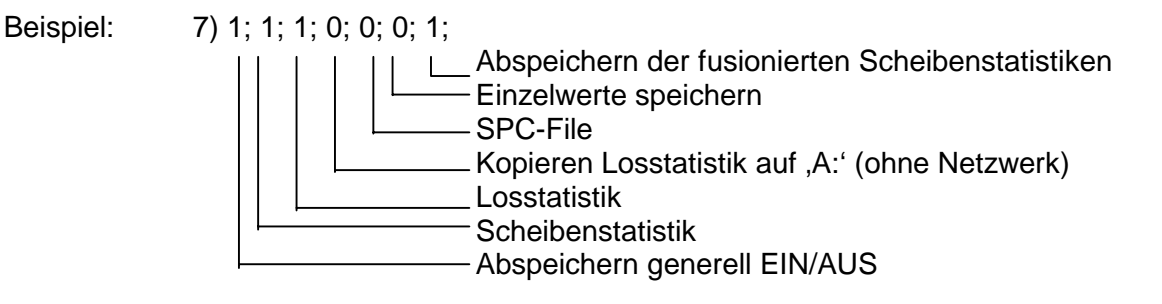

- Zeile32:

- bis Version 2.04 vom 19.07.99:

32) 10;20;

Meßzeit des Cas140B für LambdaMessungen (für alle Mp) Verzögerungszeit zwischen Stromeinprägung und Messung die Einstellung des CAS140- Filters entspricht der Eintragung der Meßkopfposition (Zeile12 des aktuellen APA-Files)

- ab Version 2.05 vom 08.08.99:

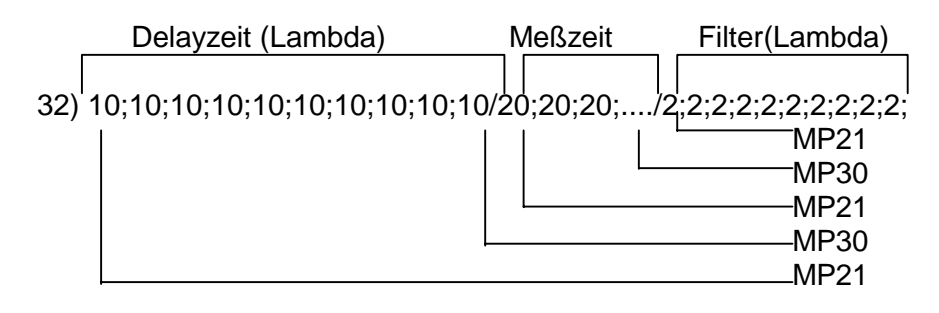

 $-$  Zeile135 $\cdot$ 

- bis Version 2.04 vom 19.07.99:

135) 10;20; Meßzeit des Cas140B für LambdaMessungen (für alle Mp) Verzögerungszeit zwischen Stromeinprägung und Messung die Einstellung des CAS140- Filters entspricht der Eintragung der Meßkopfposition (Zeile12 des aktuellen APA-Files)

- ab Version 2.05 vom 08.08.99:

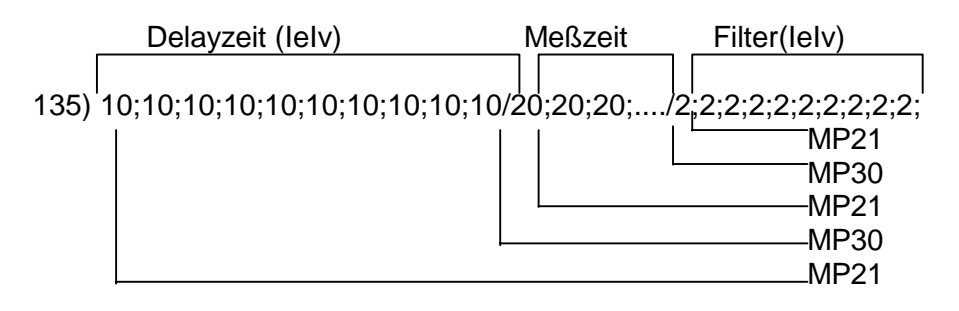

- Zeile 508: Raster und Gutkriterium der Haupt- und Nachmessung.

Beispiel: 508) 1;4;2; Bedeutet: Raster der Hauptmessung: 1 Chip/qcm Raster der Nachmessung: 4 Chips/qcm Anzahl gute Chips für Nachmessung: 2. Sobald in der Nachmessung mindestens zwei Chips (der vier Chips) als gut gemessen worden sind, gilt der Chip in der Hauptmessung ebenfalls als ,gut'. Hier wird das Verhältnis zwischen Nach- und Hauptmessung berücksichtigt.

> Bei einer Parametrierung von "2;4;2;" müßten pro Chip der Hauptmessung also zwei Chips nachgemessen werden. Bei der Nachmessung müssen zwei nachgemessene Chips in diesem Raster in Ordnung sein. Das bedeutet, daß für einen Chip der Hauptmessung zwei Chips nachgemessen werden und von

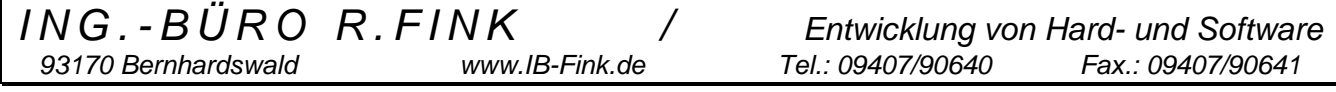

diesen zwei Chips der Nachmessung muß ein Chip in Ordnung sein. Stichwort für mathematische Erklärung: alle Angaben: auf ,1' der Hauptmessung normieren.

#### **7. Beschreibung Meßprozeduren**:

#### **7.1 Initialisierung SMU238 bei Programmstart**

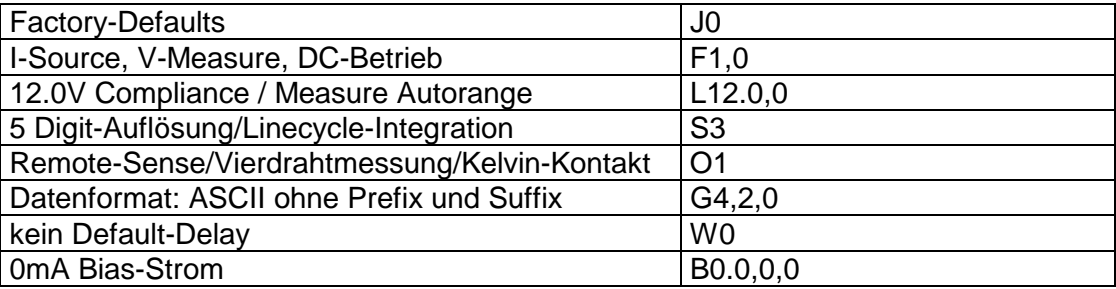

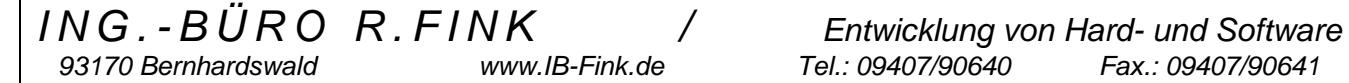

#### **7.2 Uf-Messung**

7.2.1.Vorgaben durch APA:

- Verzögerungszeit/Pulszeit für eine Messung
- Einzuprägende Ströme If (3x: If1, If2, If3)
- Boolsche Variable, ob Messung für If1, If2 oder If3 durchgeführt werden soll
- Maximal zulässige Spannung für jedes If (Compliance): Uf1, Uf2 und Uf3
- GND-Verbindung des Chip über Chuck oder zusätzliches Nadelpaar
- APA-Korrekturfaktor für Uf-Messung
- APA-Korrekturoffset für Uf-Messung
- Meßplatz-Korrekturfaktor für Uf-Messung
- Meßplatz -Korrekturoffset für Uf-Messung

7.2.2. Meßzyklus:

- SMU238 in Standby schalten (vorsichtshalber)
- SMU238: Mode wechseln: 'Stromeinprägung' und 'Pulsfunktion' (nur ein Puls pro Messung)
- SMU238: Anhand vorgegebener Verzögerungszeit die Integrationszeit der SMU einstellen: bis 10ms: 417us (=4 Digit)
- $11 37$ ms: 5ms (=4 Digit)
- > 37ms: 20ms (=5 Digit)
- Relaisscanner durchschalten; High-Pfade für Uf-Kelvin-Kontakt (bisherige Durchschaltung löschen)
- Relaisscanner durchschalten; GND anhand APA-Vorgabe auf Chuck oder Nadel
- SMU238: Von Standby auf ON schalten
- Arbeitsschleife mit drei Durchläufen aufbauen (für jede mögliche Stromeinprägung):
	- Messung für betreffenden Strom freigegeben? Wenn nein, den Meßblock überspringen
		- SMU238: Anhand Ufx den Range der Compliance einstellen (<15V oder >=15V)
		- SMU238: Einzuprägender Strom einstellen
		- SMU238: Anhand der Größenordnung des Stroms den Meßbereich einstellen
		- SMU238: Messung triggern
		- SMU238: Meßwert abholen (nur ein Meßwert)
		- Meßwert mit Absolutfunktion versehen
		- Meßwert mit Korrekturfaktor multiplizieren
		- Meßwert mit Korrekturoffset versehen (addieren)
	- Meßwert in globaler Variablen ablegen
- Ende der Arbeitsschleife, ab hier wieder komplett gültig
- SMU238: von ON auf Standby schalten
- SMU238: Integrationszeit auf 20ms zurückstellen
- SMU238: Mode wechseln auf 'Stromeinprägung' und 'DC'

*ING.-BÜRO R.FINK / Entwicklung von Hard- und Software 93170 Bernhardswald www.IB-Fink.de Tel.: 09407/90640 Fax.: 09407/90641*

#### **7.3 Ubr-Messung**

#### 7.3.1.Vorgaben durch APA:

- Verzögerungszeit für eine Messung
- Einzuprägende Ströme If (3x: If1, If2, If3)
- Boolsche Variable, ob Messung für If1, If2 oder If3 durchgeführt werden soll
- Maximal zulässige Spannung für jedes If (Compliance): Ubr1, Ubr2 und Ubr3
- GND-Verbindung des Chip über Chuck oder zusätzliches Nadelpaar
- APA-Korrekturfaktor für Ubr-Messung
- APA-Korrekturoffset für Ubr-Messung
- Meßplatz-Korrekturfaktor für Ubr-Messung
- Meßplatz -Korrekturoffset für Ubr-Messung

#### 7.3.2. Meßzyklus:

- SMU238 in Standby schalten (vorsichtshalber)
- SMU238: 0mA als Bias vorgeben (Rücksetzen eventueller anderer SMU-Einstellungen
- SMU238: Integrationszeit auf Linecycle einstellen
- SMU238: Bei Verwendung einer Niederstromkarte von 'Remote' auf 'Sense' (Vierdraht auf Zweidrahtmessung) umschalten
- SMU238: Compliance anhand APA-Vorgabe einstellen, dabei Meßbereich wählen zwischen 15V und 110V
- Relaisscanner durchschalten; High-Pfade für Ubr-Kelvin-Kontakt (bisherige Durchschaltung löschen)
- Relaisscanner durchschalten; GND anhand APA-Vorgabe auf Chuck oder Nadel
- •
- SMU238: Von Standby auf ON schalten
- Arbeitsschleife mit drei Durchläufen aufbauen (für jede mögliche Stromeinprägung):
	- Messung für betreffenden Strom freigegeben? Wenn nein, den Meßblock überspringen
		- SMU238: Einzuprägenden Strom einstellen (DC)
		- Delayzeit über PC-Warteschleife
		- SMU238: Meßwert abholen
		- Meßwert mit Absolutfunktion versehen
		- Meßwert mit Korrekturfaktor multiplizieren
		- Meßwert mit Korrekturoffset versehen (addieren)
		- Meßwert in globaler Variablen ablegen
- Ende der Arbeitsschleife, ab hier wieder komplett gültig
- SMU238: Bias 0mA einprägen (löschen der letzten Stromvorgabe)
- SMU238: Remote (Vierdrahtbetrieb) einschalten
- SMU238: Mode wechseln auf 'Stromeinprägung' und 'DC'

#### **7.4 Wellenlängen-Messung mit CAS140B**

#### 7.4.1.Vorgaben durch APA:

- Verzögerungszeit für eine Messung
- Filter für CAS140
- Integrationszeit des CAS140
- Einzuprägende Ströme If (3x: If1, If2, If3)
- Boolsche Variable, ob Messung für If1, If2 oder If3 durchgeführt werden soll
- Maximal zulässige Spannung für des If (Compliance); Sense-Eingang der SMU ist auf zweite Nadel für Uf-Messung gelegt
- APA-Korrekturfaktoren für Lambda-Dom-Messung
- APA-Korrekturoffsets für Lambda-Dom –Messung
- Meßplatz-Korrekturfaktoren für Lambda-Dom-Messung
- Meßplatz -Korrekturoffsets für Lambda-Dom -Messung

#### 7.4.2. Meßzyklus:

- Filter am CAS140 einstellen
- SMU238 in Standby schalten (vorsichtshalber)
- SMU238: 0mA als Bias vorgeben (Rücksetzen eventueller anderer SMU-Einstellungen; Range=1,5V; Delayzeit=0ms)
- SMU238: Integrationszeit auf Linecycle einstellen
- SMU238: Bei Verwendung einer Niederstromkarte von "Remote' auf "Sense' (Vierdraht auf Zweidrahtmessung) umschalten
- SMU238: Compliance anhand APA-Vorgabe einstellen, dabei Meßbereich wählen zwischen 15V und 110V
- Relaisscanner durchschalten; High-Pfade für Uf-Kelvin-Kontakt (bisherige Durchschaltung löschen)
- Relaisscanner durchschalten; GND anhand APA-Vorgabe auf Chuck oder Nadel
- SMU238: 0mA als Bias vorgeben (Rücksetzen eventueller anderer SMU-Einstellungen; Range=Automatik; Delayzeit=0ms)
- SMU238: Von Standby auf ON schalten
- Arbeitsschleife mit drei Durchläufen aufbauen (für jede mögliche Stromeinprägung):
	- Messung für betreffenden Strom freigegeben? Wenn nein, den Meßblock überspringen
		- SMU238: Einzuprägenden Strom einstellen (DC)
		- Bei erster Messung der Scheibe: CAS140: Integrationszeit einstellen
		- Bei erster Messung der Scheibe: CAS140: Hintergrundbeleuchtung (Background-Data) einscannen, Gerät abgleichen
		- CAS140: Integrationszeit einstellen
		- Delayzeit über PC-Warteschleife
		- Meßwert (Lambda-Dom) abholen. (Ie/Iv-Werte und Lambda-Peak verwerfen)
		- Meßwert mit Korrekturfaktoren multiplizieren (Meßplatz und APA)
		- Meßwert mit Korrekturoffsets versehen (addieren) (Meßplatz und APA)
		- Meßwerte runden
		- Meßwert in globaler Variablen ablegen
- Ende der Arbeitsschleife, ab hier wieder komplett gültig
- SMU238: In Standby schalten
- SMU238: Bias 0mA einprägen (löschen der letzten Stromvorgabe)

#### **7.5 Ie/Iv-Messung mit CAS140B**

7.5.1.Vorgaben durch APA:

- Verzögerungszeit für eine Messung
- Filter für CAS140
- Integrationszeit des CAS140
- Einzuprägende Ströme If (3x: If1, If2, If3)
- Boolsche Variable, ob Messung für If1, If2 oder If3 durchgeführt werden soll
- Maximal zulässige Spannung für If (Compliance); Sense-Eingang der SMU ist auf zweite Nadel für Uf-Messung gelegt
- APA-Korrekturfaktoren für Ie/Iv-Messung
- APA-Korrekturoffsets für Ie/Iv-Messung
- Meßplatz-Korrekturfaktoren für Ie/Iv-Messung
- Meßplatz -Korrekturoffsets für Ie/Iv-Messung

#### 7.5.2. Meßzyklus:

- CAS140: Filter einstellen
- SMU238 in Standby schalten (vorsichtshalber)
- SMU238: 0mA als Bias vorgeben (Rücksetzen eventueller anderer SMU-Einstellungen; Range=1,5V; Delayzeit=0ms)
- SMU238: Integrationszeit auf Linecycle einstellen
- SMU238: Bei Verwendung einer Niederstromkarte von "Remote' auf "Sense' (Vierdraht auf Zweidrahtmessung) umschalten
- SMU238: Compliance anhand APA-Vorgabe einstellen, dabei Meßbereich wählen zwischen 15V und 110V
- Relaisscanner durchschalten; High-Pfade für Uf-Kelvin-Kontakt (bisherige Durchschaltung löschen)
- Relaisscanner durchschalten; GND anhand APA-Vorgabe auf Chuck oder Nadel
- SMU238: 0mA als Bias vorgeben (Rücksetzen eventueller anderer SMU-Einstellungen; Range=Automatik; Delayzeit=0ms)
- SMU238: Von Standby auf ON schalten
- Arbeitsschleife mit drei Durchläufen aufbauen (für jede mögliche Stromeinprägung):
	- Messung für betreffenden Strom freigegeben? Wenn nein, den Meßblock überspringen
		- SMU238: Einzuprägenden Strom einstellen (DC)
		- Delayzeit über PC-Warteschleife
		- Bei erster Messung der Scheibe: CAS140: Integrationszeit einstellen
		- Bei erster Messung der Scheibe: CAS140: Hintergrundbeleuchtung (Background-Data) einscannen, Gerät abgleichen
		- CAS140: Integrationszeit einstellen
		- Meßwerte (Ie/Iv) abholen. (Wellenlängenwerte verwerfen)
		- Meßwert mit Korrekturfaktoren multiplizieren (Meßplatz und APA)
		- Meßwert mit Korrekturoffsets versehen (addieren) (Meßplatz und APA)
		- Meßwerte runden
		- Meßwert in globaler Variablen ablegen
	- Ende der Arbeitsschleife, ab hier wieder komplett gültig
- SMU238: In Standby schalten
- SMU238: Bias 0mA einprägen (löschen der letzten Stromvorgabe)

#### **7.6 Ir-Messung**

#### 7.6.1.Vorgaben durch APA:

- Verzögerungszeit für eine Messung
- Anzulegende Spannungen Ur (3x: Ur1, Ur2, Ur3)
- Boolsche Variable, ob Messung für Ir1, Ir2 oder Ir3 durchgeführt werden soll
- Maximal zulässiger Strom für jedes Uf (Compliance): If1, If2 und If3
- GND-Verbindung des Chip über Chuck oder zusätzliches Nadelpaar
- APA-Korrekturfaktor für Ir-Messung
- APA-Korrekturoffset für Ir-Messung
- Meßplatz-Korrekturfaktor für Ir-Messung
- Meßplatz -Korrekturoffset für Ir-Messung

#### 7.6.2. Meßzyklus:

- SMU238 in Standby schalten (vorsichtshalber)
- SMU238: Mode von Stromquelle auf Spannungsquelle umschalten (DC-Betrieb bleibt)
- SMU238: Integrationszeit auf Linecycle einstellen
- SMU238: 0V als Bias vorgeben (Rücksetzen eventueller anderer SMU-Einstellungen
- SMU238: Compliance anhand APA-Vorgabe einstellen, dabei Meßbereich auf Automatik einstellen
- Relaisscanner durchschalten; High-Pfade für Ur-Kelvin-Kontakt (bisherige Durchschaltung löschen)
- Relaisscanner durchschalten; GND anhand APA-Vorgabe auf Chuck oder Nadel
- SMU238: Bei Verwendung einer Niederstromkarte von "Remote' auf "Sense' (Vierdraht auf Zweidrahtmessung) umschalten
- SMU238: Von Standby auf ON schalten
- Arbeitsschleife mit drei Durchläufen aufbauen (für jede mögliche Stromeinprägung):
	- Messung für betreffende Spannung freigegeben? Wenn nein, den Meßblock überspringen
		- SMU238: Anzulegende Spannung einstellen (DC)
		- Delayzeit über PC-Warteschleife
		- SMU238: Meßwert abholen
		- Meßwert mit Absolutfunktion versehen
		- Meßwert mit Korrekturfaktoren multiplizieren
		- Meßwert mit Korrekturoffsets versehen (addieren)
		- Meßwert in globaler Variablen ablegen
- Ende der Arbeitsschleife, ab hier wieder komplett gültig
- SMU238: Bias 0V anlegen (löschen der letzten Spannungsvorgabe)
- SMU238: Remote (Vierdrahtbetrieb) einschalten
- SMU238: Mode wechseln auf , Stromeinprägung' und , DC'

#### **8. WinManu.INI Deklarationen:**

Das File , WinManu.INI' muß im Verzeichnis des Betriebssystems stehen (z.B. C:\WinNt\WinManu.Ini). Als Beispiel gibt es auch im Verzeichnis ,C:\WinManu\Winmanu.Ini' diese Datei, die aber vom Programmablauf her keine Rolle spielt. Sie dient nur zur Darstellung der möglichen Parameter

#### **8.1 Messplatz**

#### **8.2 Equipment**

#### **8.2.1. SLOWMODE\_IE\_DETEKTOR**

Damit werden Sicherheitsabfragen für die SMU238 im Programmablauf eingefügt. Es ist der Programmteil betroffen, bei dem das **Ie** mit einem **Detektor** gemessen wird. Aus den binären Ziffern wird eine Zahl zusammengestellt, mit dem der Meßplatz optimal schnell läuft, ohne daß die SMU238 blockiert. Eine logische '1' bedeutet, daß die Sicherheitsabfrage aktiviert ist. Bei einer logischen '0' in diesem Bit wird die Sicherheitsabfrage umgangen. Es können bis zu 8 Werte eingestellt werden. Daraus ergibt sich ein Wertebereich von 0 bis 255.

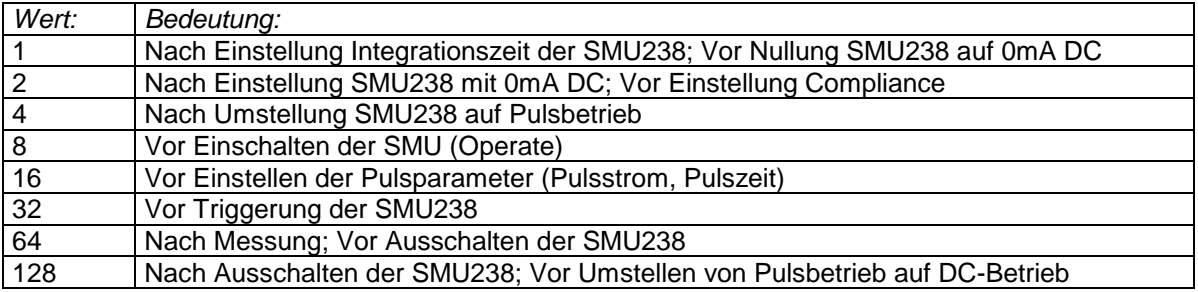

#### **8.2.2. SLOWMODE\_IV\_DETEKTOR**

Damit werden Sicherheitsabfragen für die SMU238 im Programmablauf eingefügt. Es ist der Programmteil betroffen, bei dem das **Iv** mit einem **Detektor** gemessen wird. Aus den binären Ziffern wird eine Zahl zusammengestellt, mit dem der Meßplatz optimal schnell läuft, ohne daß die SMU238 blockiert. Eine logische '1' bedeutet, daß die Sicherheitsabfrage aktiviert ist. Bei einer logischen '0' in diesem Bit wird die Sicherheitsabfrage umgangen. Es können bis zu 8 Werte eingestellt werden. Daraus ergibt sich ein Wertebereich von 0 bis 255.

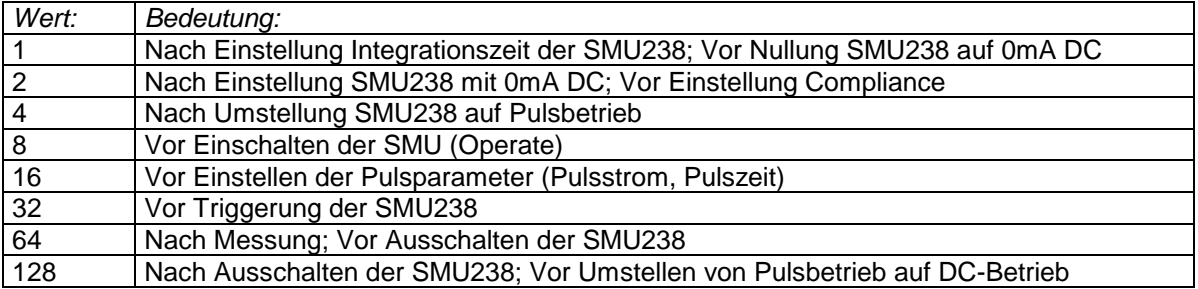

#### **8.2.3. SLOWMODE\_IEIV\_CAS140**

Damit werden Sicherheitsabfragen für die SMU238 im Programmablauf eingefügt. Es ist der Programmteil betroffen, bei dem das **Ie oder Iv** mit einem **CAS140** gemessen wird. Aus den binären Ziffern wird eine Zahl zusammengestellt, mit dem der Meßplatz optimal schnell läuft, ohne daß die SMU238 blockiert. Eine logische '1' bedeutet, daß die Sicherheitsabfrage aktiviert ist. Bei einer logischen '0' in diesem Bit wird die Sicherheitsabfrage umgangen. Es können bis zu 6 Werte eingestellt werden. Die restlichen zwei Werte sind unerheblich. Es ergibt sich ein Wertebereich von 0 bis 63, wobei ein Wert von 255 zulässig ist.

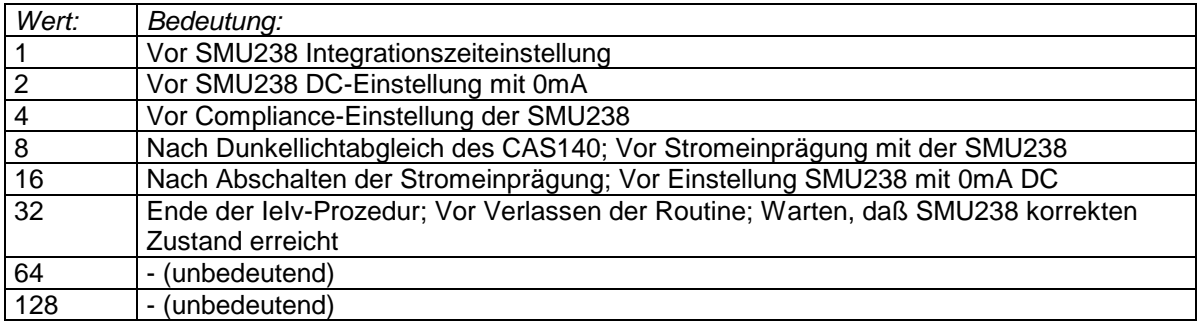

#### **8.2.4. SLOWMODE\_LAMBDA\_CAS140**

Damit werden Sicherheitsabfragen für die SMU238 im Programmablauf eingefügt. Es ist der Programmteil betroffen, bei dem das **Lambda** mit einem **CAS140** gemessen wird. Aus den binären Ziffern wird eine Zahl zusammengestellt, mit dem der Meßplatz optimal schnell läuft, ohne daß die SMU238 blockiert. Eine logische '1' bedeutet, daß die Sicherheitsabfrage aktiviert ist. Bei einer logischen '0' in diesem Bit wird die Sicherheitsabfrage umgangen. Es können bis zu 5 Werte eingestellt werden. Die restlichen drei Werte sind unerheblich. Es ergibt sich ein Wertebereich von 0 bis 31, wobei ein Wert von 255 zulässig ist.

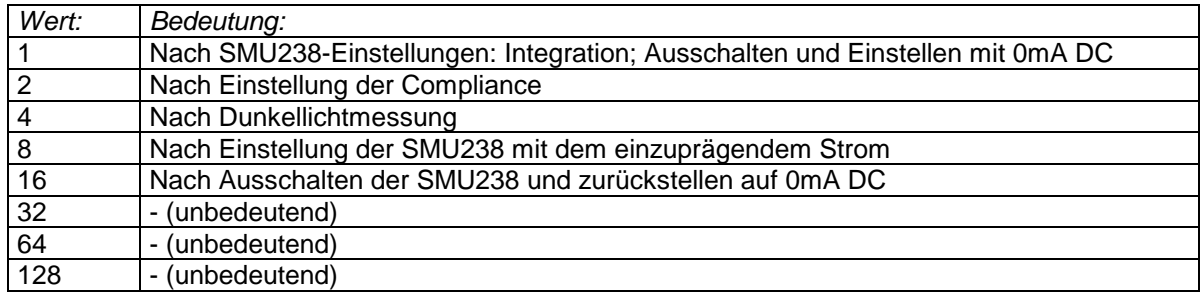

#### **8.2.5. IS\_CAS140\_FILTER\_XXXXXXX**

Hier gibt es mehrere Eintragungen, die sich gegenseitig ausschließen müssen. Entsprechend der Freigabe von einem der Parameter durch 'TRUE' (die anderen Parameter müssen mit 'FALSE' gesperrt werden), erfolgt die Ansteuerung der Filterrad-Verstellung des CAS140B-Analyzers.

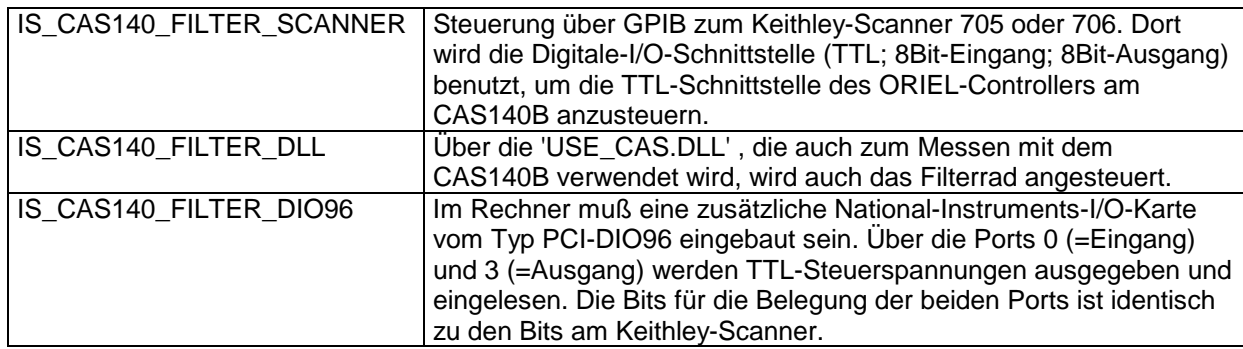

#### **8.2.6. NI\_PCI\_DIO96**

Gibt an, ob die National-Instruments-I/O-Karte im PC eingebaut ist.

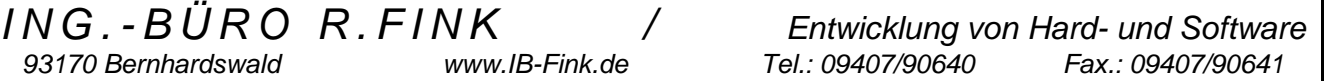

#### **9. Hardware-Peripherie:**

Mit dem Programm wird normalerweise nur die GPIB-Schnittstelle von Keithley bedient. Damit werden dann sämtliche Meßgeräte angesteuert. Im Laufe der Zeit wurde das Programm aber auch für exotischere Meßgeräte, die u.U. sogar eine eigene Karte im PC haben weiterentwickelt. Diese Karten liefern unter Umständen an bestimmten Leitungen Steuersignale, die hier dokumentiert werden sollen.

#### **9.1 PCI-DIO96**

Die Karte von National-Instruments dient zum Steuern der Peripherie. Es sind 12 Ports zu je 8 Bit verfügbar. Diese Ports sind folgendermaßen verwendet:

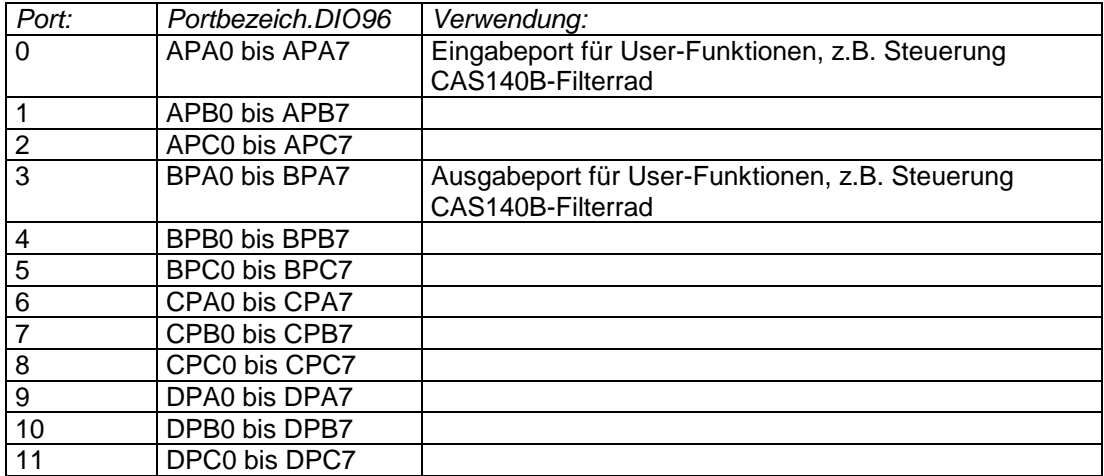

#### **Anschluß der Userports der DIO96 und dem Connector-Block 1:**

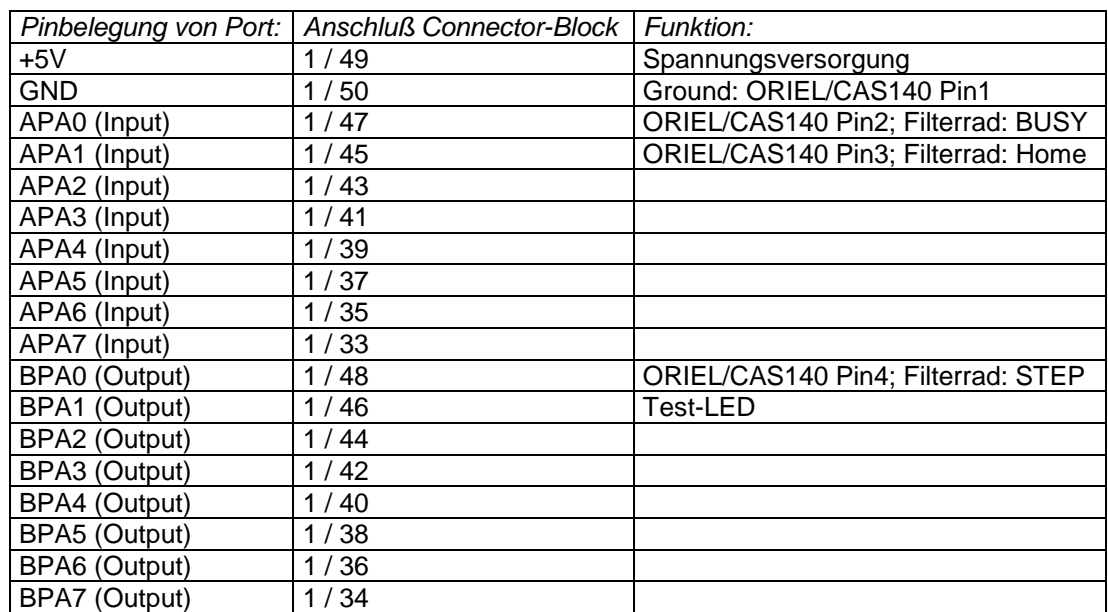

93170 Bernhardswald www.IB-Fink.de

#### **10. Ausfallkennzeichen**

Jede Messung hat einen spezifischen Ausfallbuchstaben. Sind mehrere verschiedene Bias einer Messung vorhanden, kann nur ein Ausfallbuchstabe (z.B. Uf-Messung bei 1mA und bei 10mA) angegeben werden. Bei einem Meßdurchgang mit mehreren verschiedenen Messungen kann bei mehreren verschiedenen Ausfällen trotzdem nur ein Ausfallbuchstabe angegeben werden. Die Meßreihenfolge ist festgelegt und kann anhand des ausgedruckten Meßprotokolls interpretiert werden. Sie ist von den angegebenen Parametern von 'links" nach 'rechts" zu lesen. Die Bewertung der Messungen erfolgt in umgekehrter Reihenfolge, also von "rechts" nach "links". Das heißt, daß die erste Messung die Messung ist, die als Letzte bewertet wird. Bei der Bewertung werden zwei Bewertungszyklen durchlaufen. Zunächst werden alle Messungen auf Verletzung der Spezifikationsgrenzen durchsucht. Anschließend werden noch einmal alle Messungen auf Verletzung von Plausibilitätsgrenzen durchsucht.

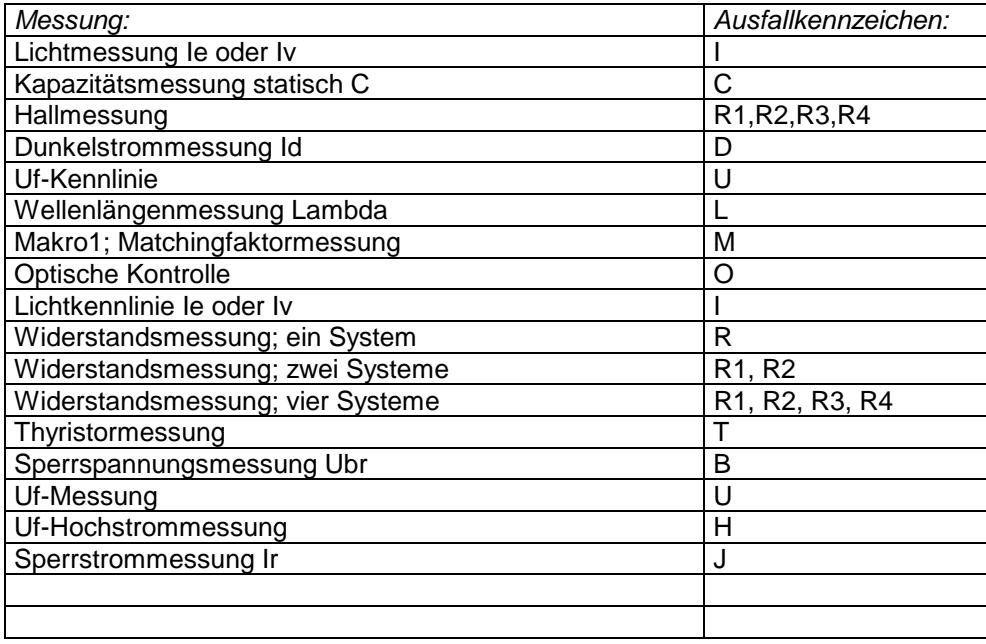

10.1 Neben dem Ausfallzeichen, der den Hinweis auf die zuletzt verletzte Grenze gibt, wird auch angegeben, in welcher Richtung die Grenze verletzt wird.

10.1.1. Wert außerhalb der Spezifikationsgrenzen, aber innerhalb der Plausibilitätsgrenzen:

oberhalb Spezifikationsgrenzen: ">"

- unterhalb Spezifikationsgrenzen: "<"
- 10.1.2. Wert außerhalb der Plausibilitätsgrenzen: oberhalb Plausibiltätsgrenzen: ">P" unterhalb Plausibiltätsgrenzen: "<P"

#### **11. APA-Dokumentation**

#### **11.1. Meßumgebung / APA-Beschreibung / Einstellung Equipment (Zeilen 1 bis 15)**

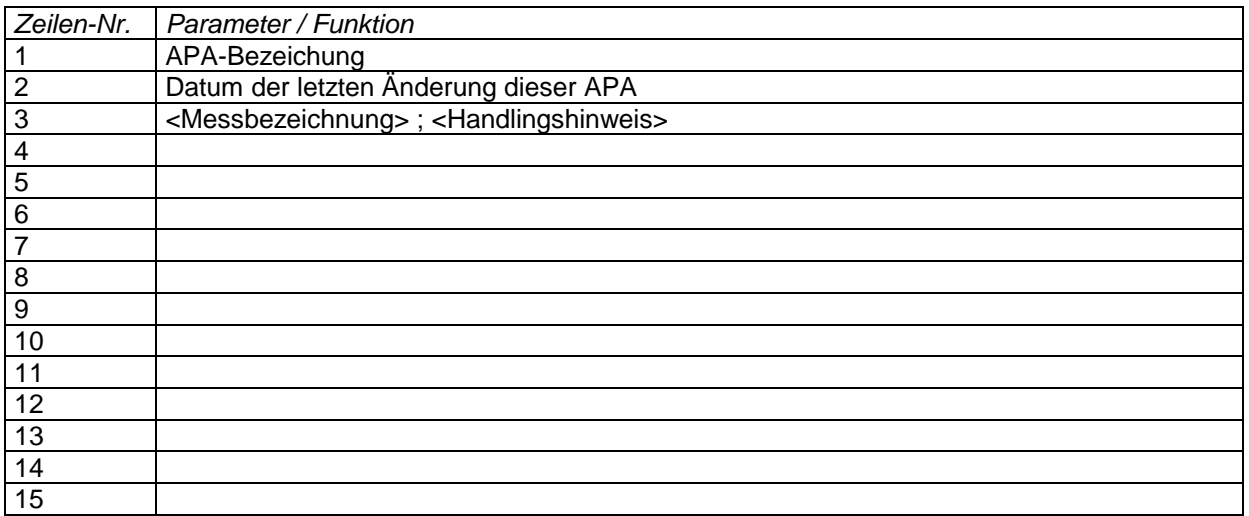

#### **11.2. Ir-Kennlinienmessung**

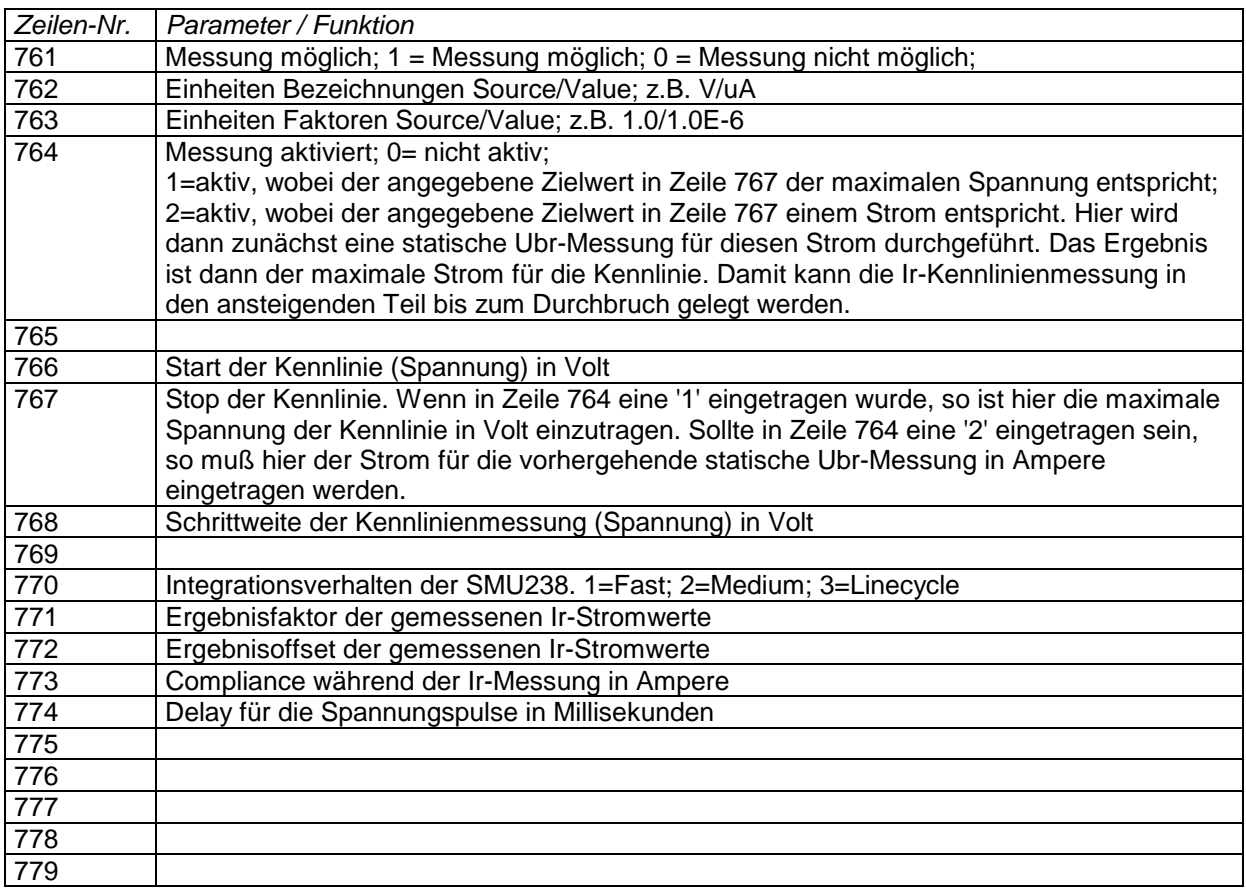

*93170 Bernhardswald www.IB-Fink.de Tel.: 09407/90640 Fax.: 09407/90641*

*ING.-BÜRO R.FINK / Entwicklung von Hard- und Software*

#### **11.3. Makro3: Grafische Darstellungen von Kennlinienmessung**

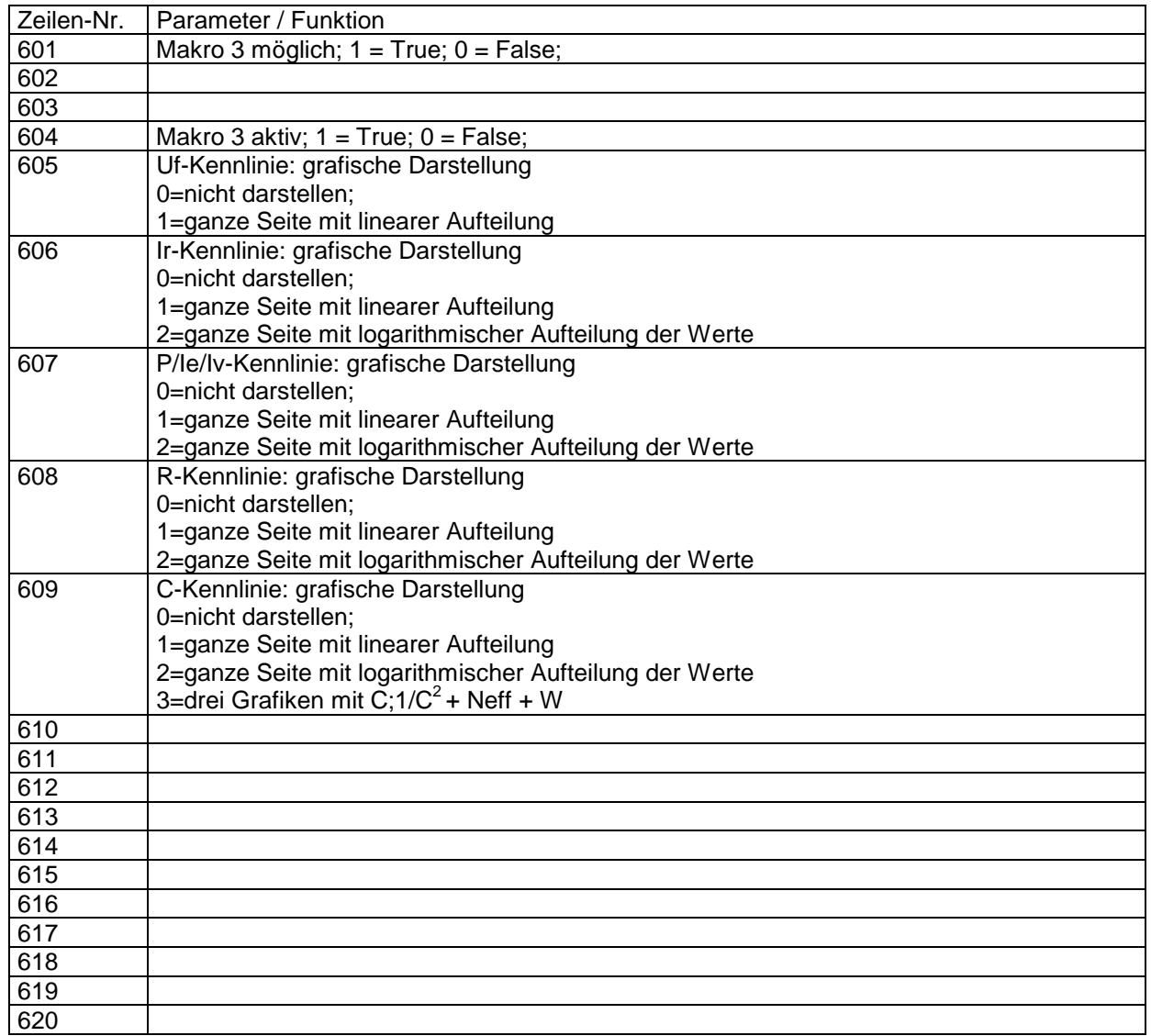

*93170 Bernhardswald www.IB-Fink.de Tel.: 09407/90640 Fax.: 09407/90641*